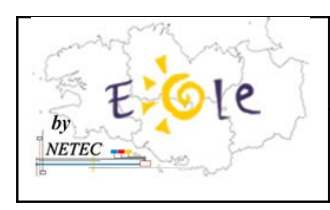

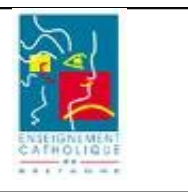

Suite au blocage possible du serveur lors de la mise en route avec le disque externe(IOMEGA) déjà connecté et allumé, il est nécessaire de corriger certains paramètres dans le BIOS.

1. Accéder au Bios de la machine (Touche F10) au démarrage

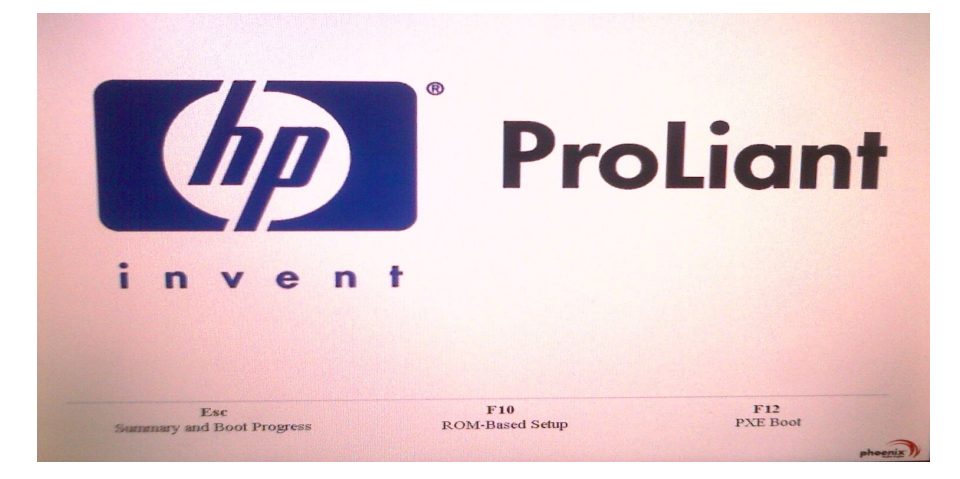

2. Accéder à l'onglet « Boot », puis **modifier l'ordre de Boot en plaçant la ligne « Hard Drive » en haut de la liste** (au dessus des lignes CD-ROM/DVD-ROM, Removable Devices, …)

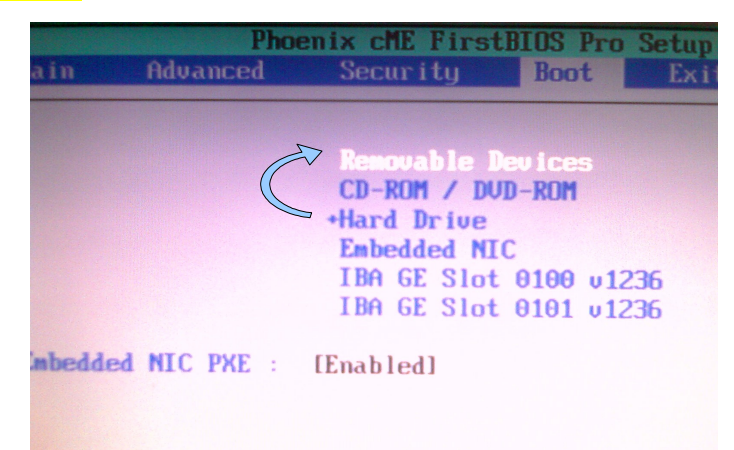

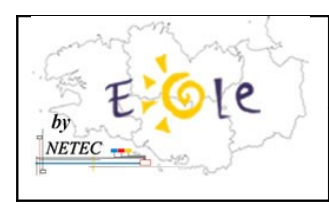

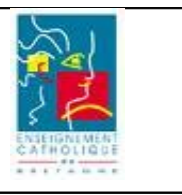

3. Accéder au contenu de la ligne «+ Hard Drive » en la développant (faire entrer sur le signe « + » situé devant) et **mettre le disque SAMSUNG HD503HI-(USB 2.) en deuxième position**

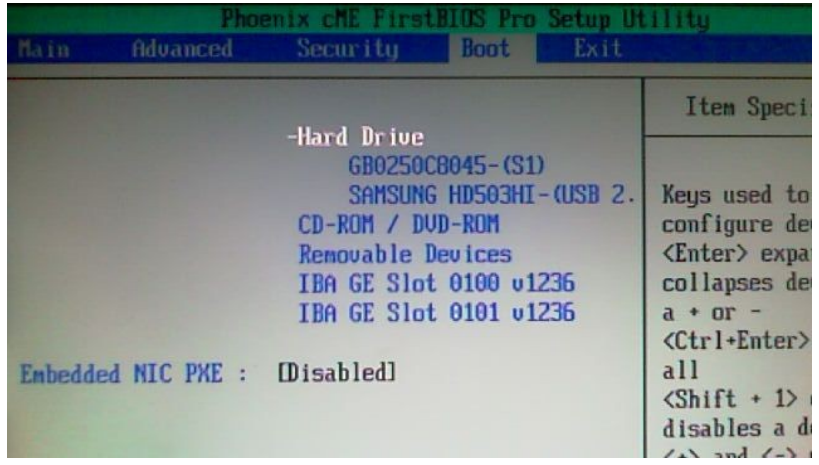

4. Accéder à l'onglet « Advanced », puis « USB Configuration » et **modifier « USB Device Boot Priority » à la valeur « Low »**

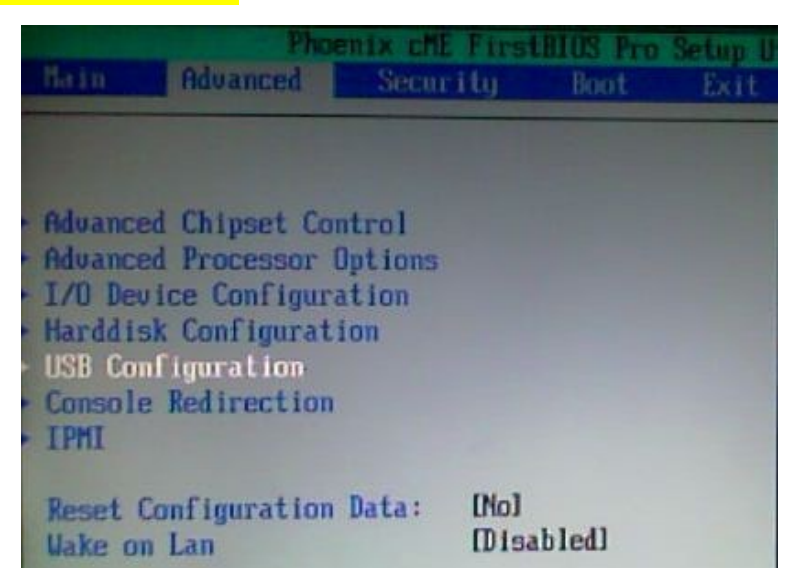

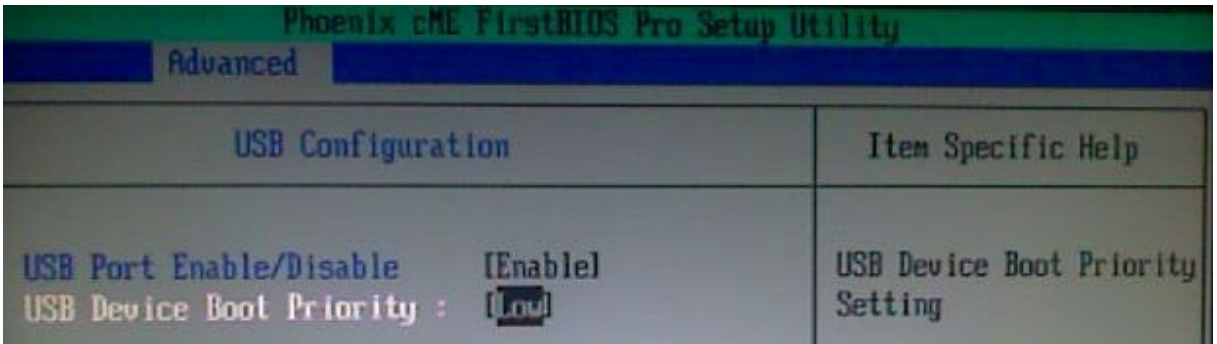

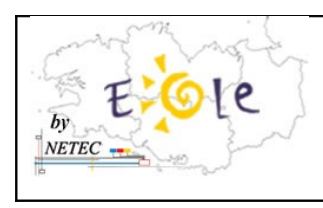

Έ

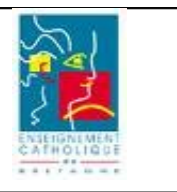

## 5. Redémarrer en sauvant les paramètres modifiés (Touche F10)

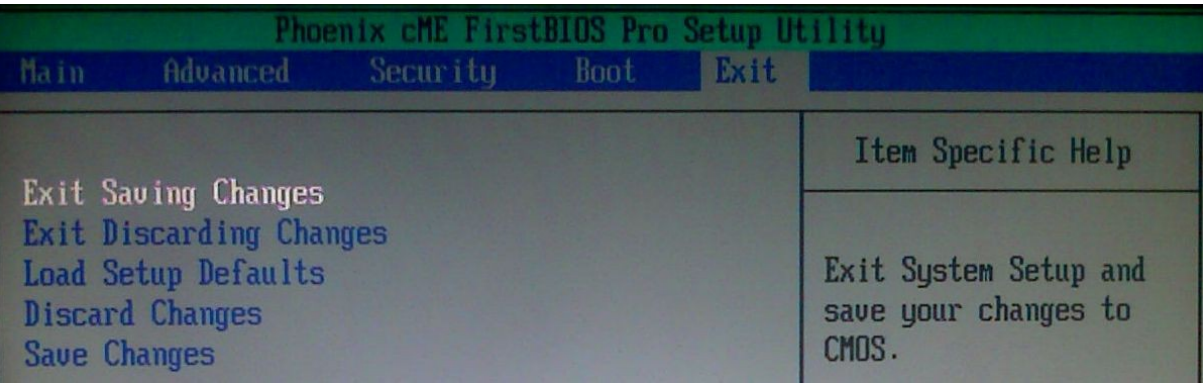

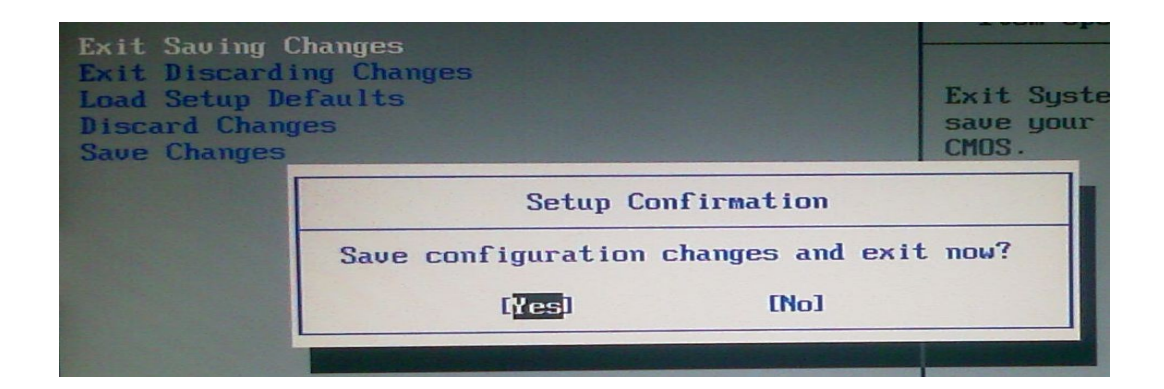